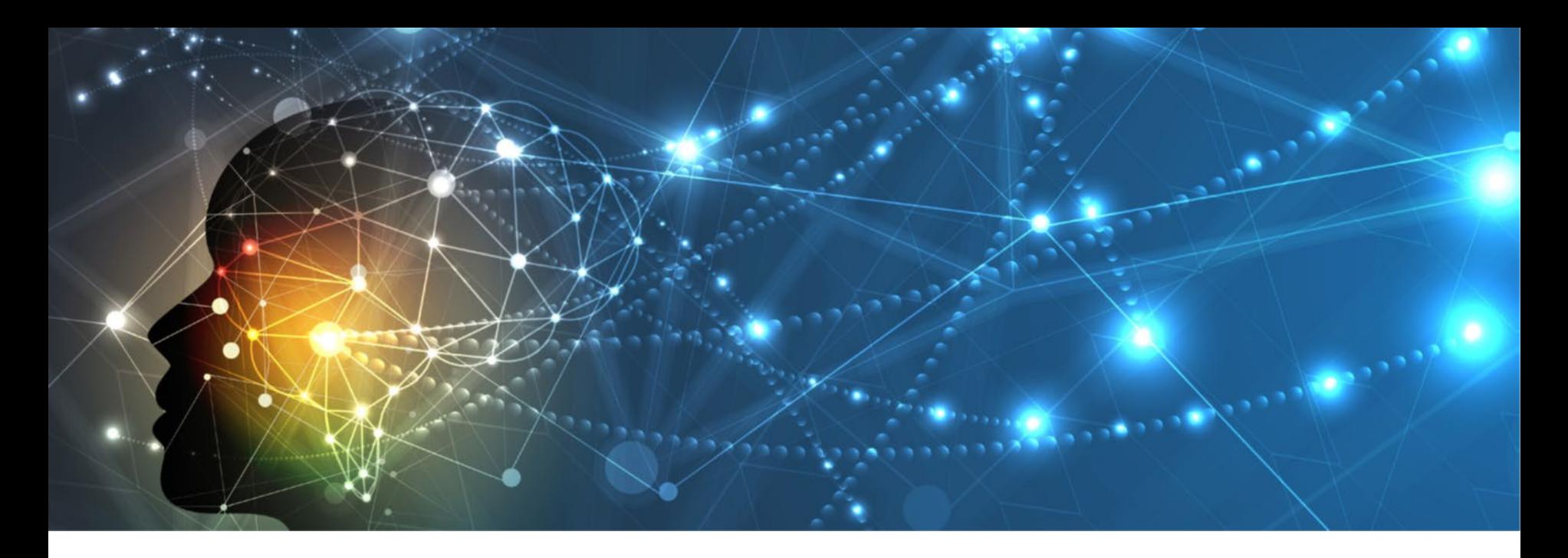

# **INSTRUCTIONS TO ACCESS YOUR**

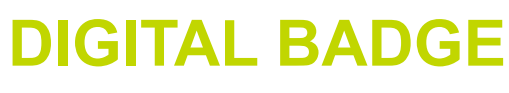

 $CQ_{\text{lin}}$ 

**LEADERS**<br>ND DISBUPTI

෯

**WITH OUR PARTNERS AT**

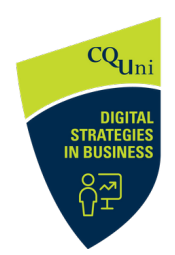

Credly

- **1. Where do I find my Digital Badge in the microcredential course?**
- **2. How do I set up an account with Credly?**
- **3. How do I save and print my certificate?**
- **4. How do I publish my badge?**
- **5. How do I promote a badge on social media?**

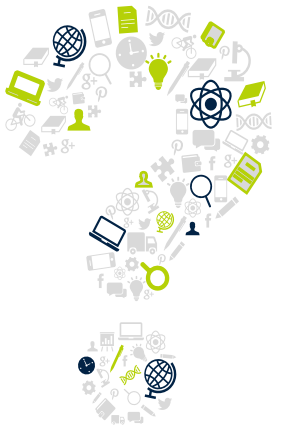

# **STEP 1 FINDING YOUR DIGITAL BADGE**

At the completion of your micro-credential this screen will appear. *Check for an email* (including your junk folder) to the *same email* you registered with as a student on BeDifferent.

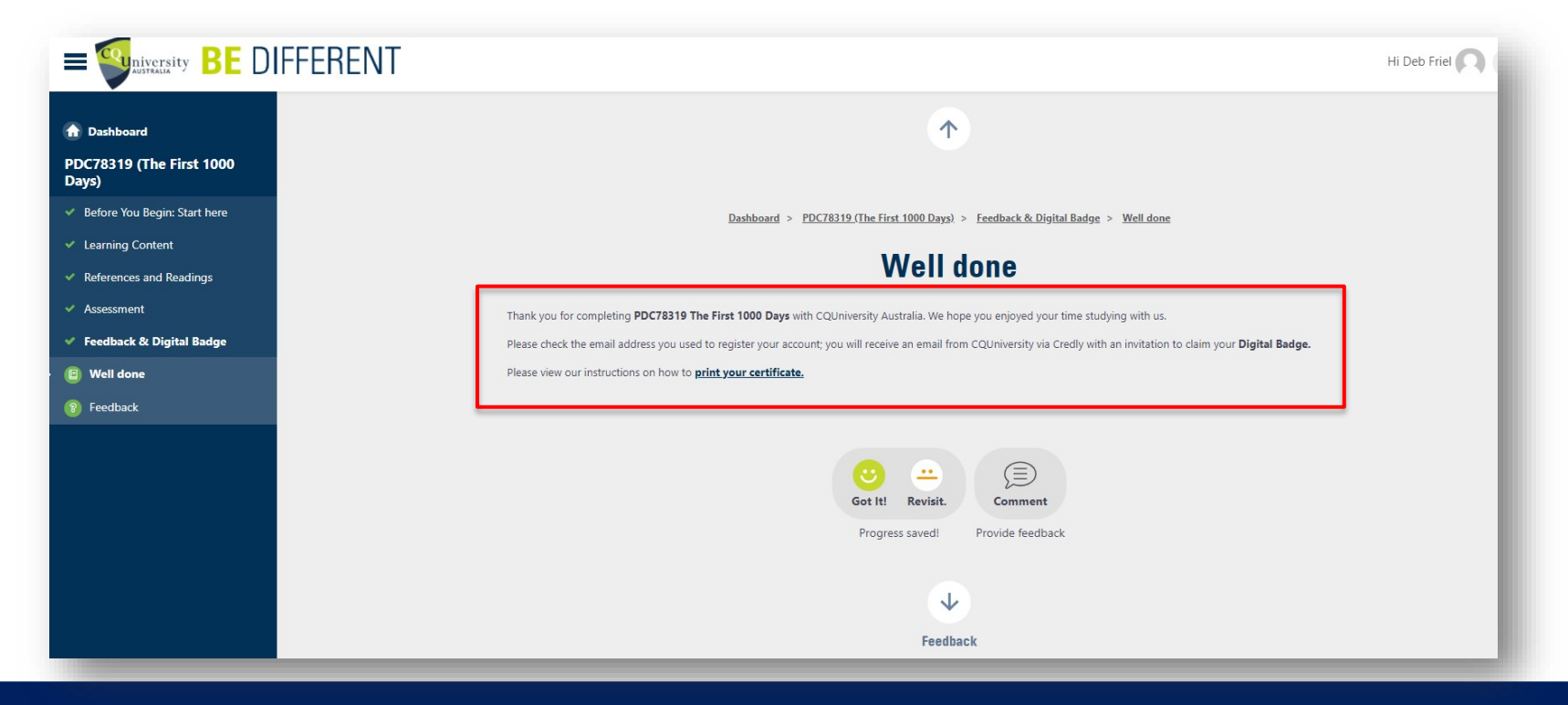

# **STEP 2 SET UP YOUR CREDLY ACCOUNT**

Go to the [Credly](https://www.credly.com/earner/earned) *page* and create your account using the *same email* address as your *BeDifferent* email.

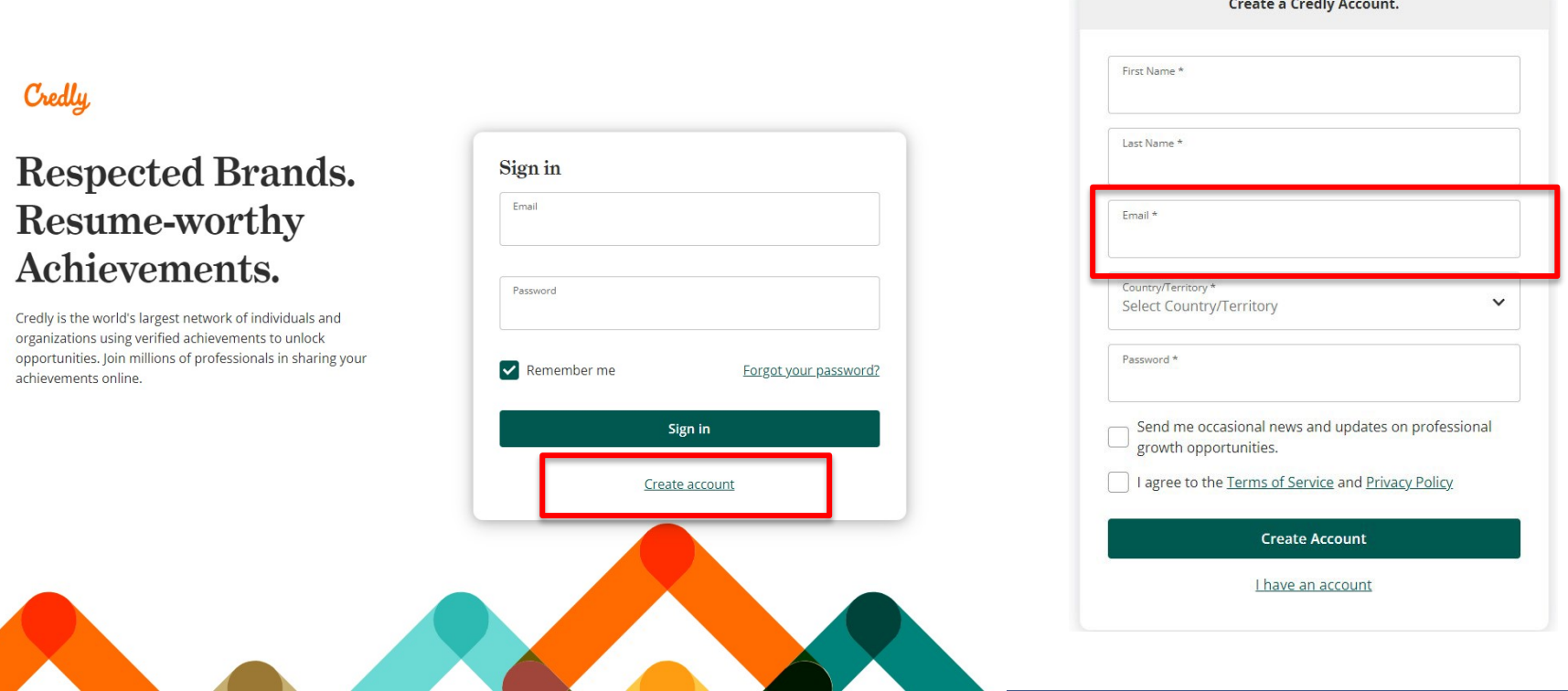

# **STEP 2 SET UP YOUR CREDLY ACCOUNT**

Access your *Dashboard* and click on the badge to view. Click on *Verify* to verify the elements of the badge.

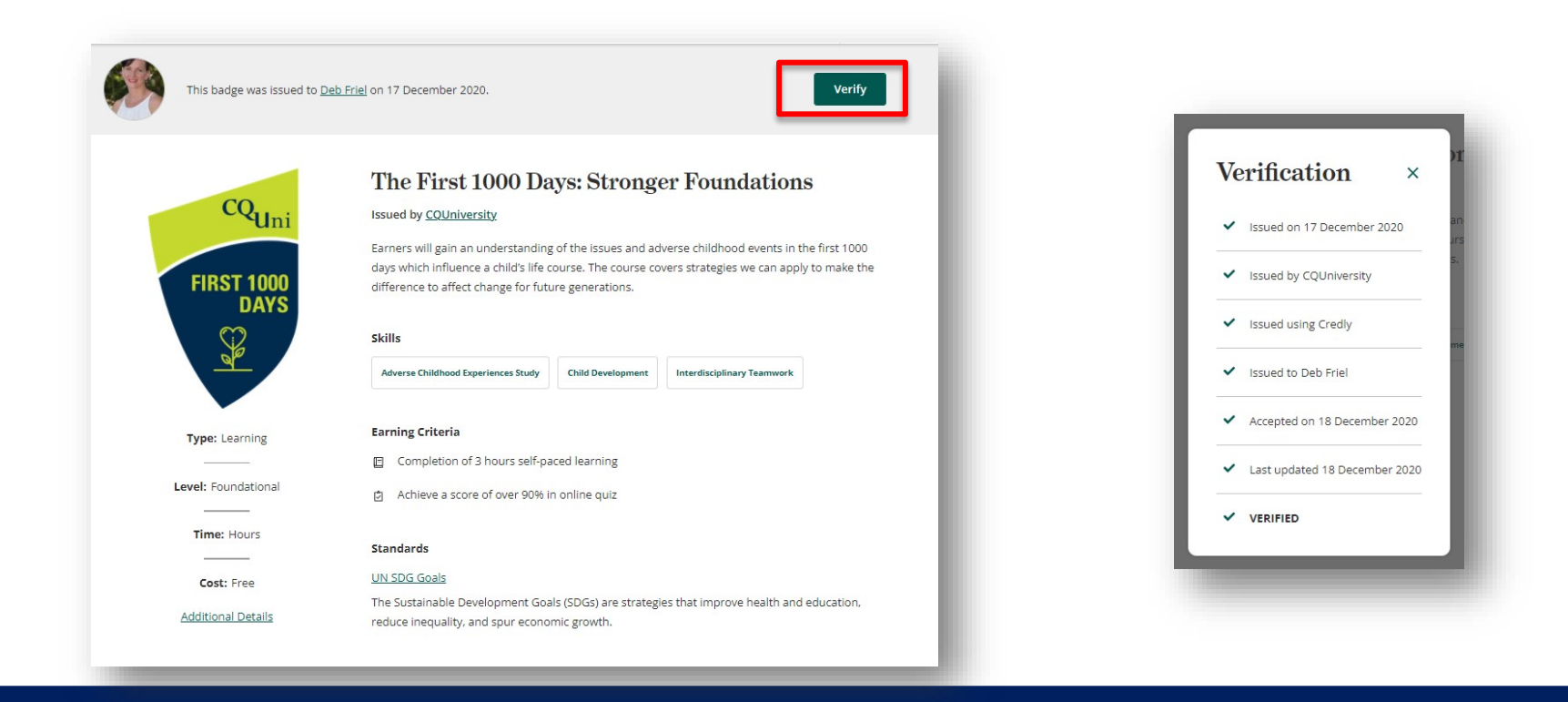

Click on the badge.

Change it *Public* to share and print the certificate.

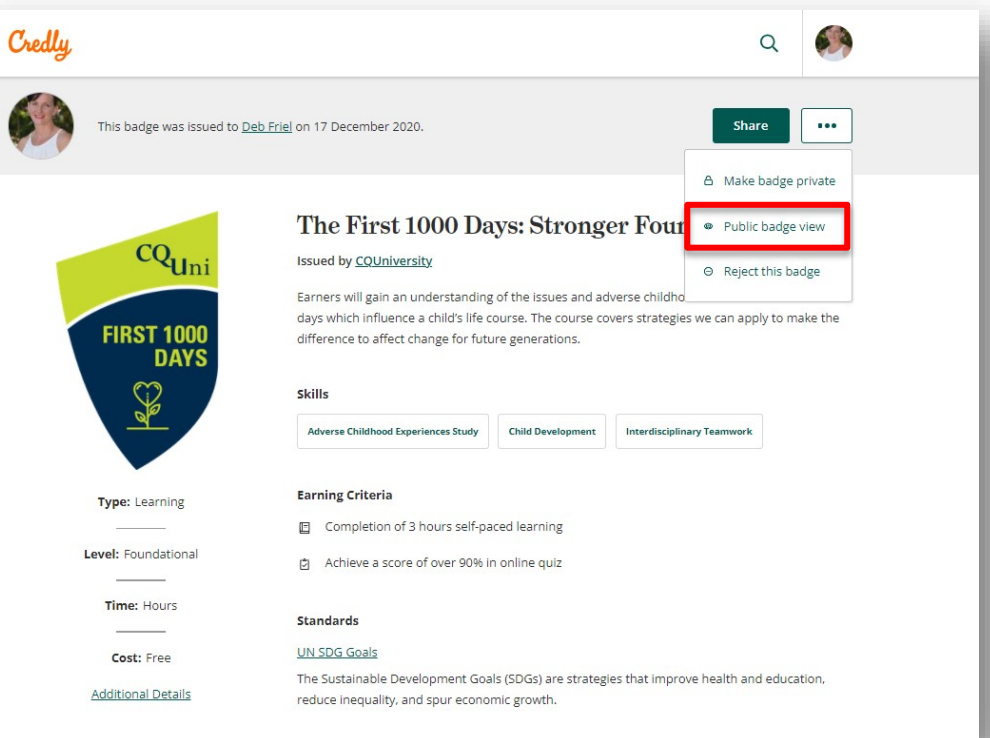

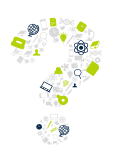

*Tip: If badge is private, you will need to make it public to share and print the certificate. You can switch it back to private once you have printed a certificate.*

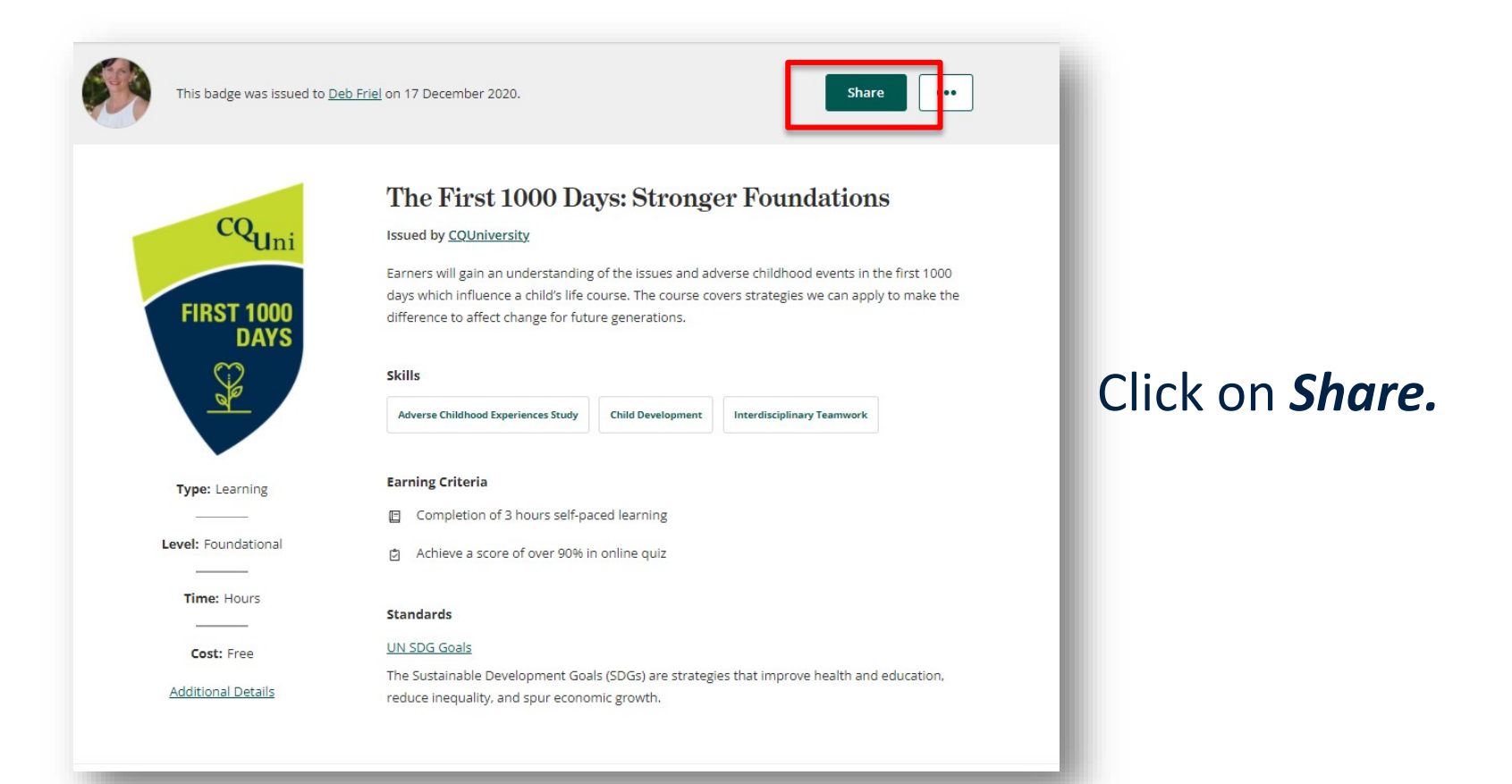

### Here you have multiple choices.

### To print a certificate, click on *Download Certificate*.

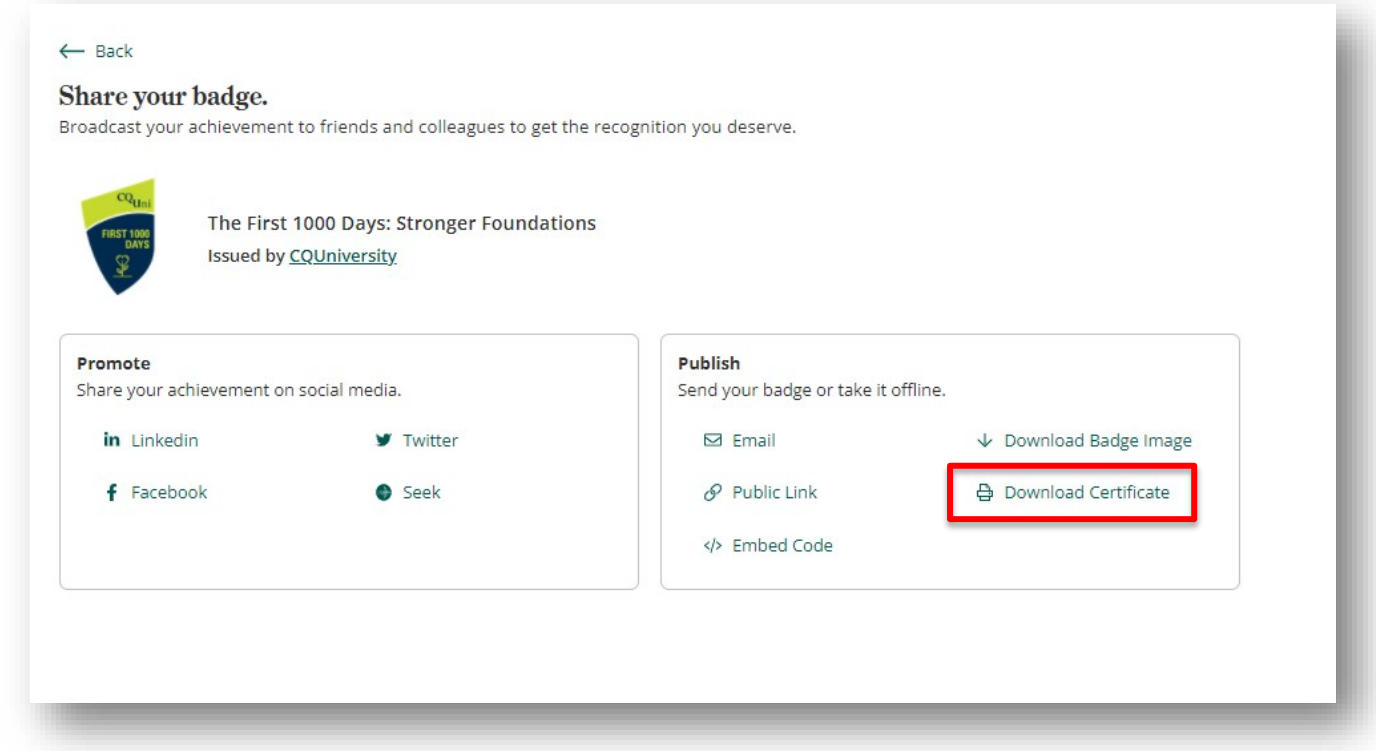

The *Print* command will open.

Click on *Download PDF* and this will automatically download your certificate to your downloads folder.

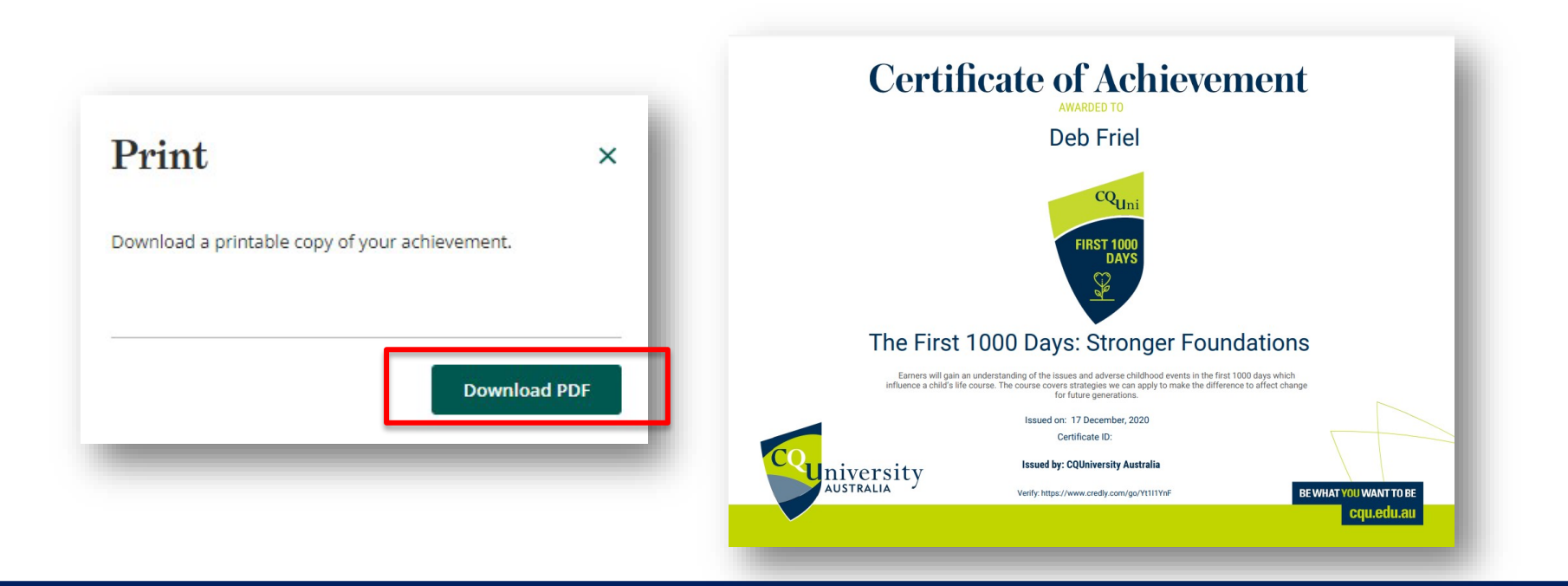

# **STEP 4 PUBLISH YOUR BADGE**

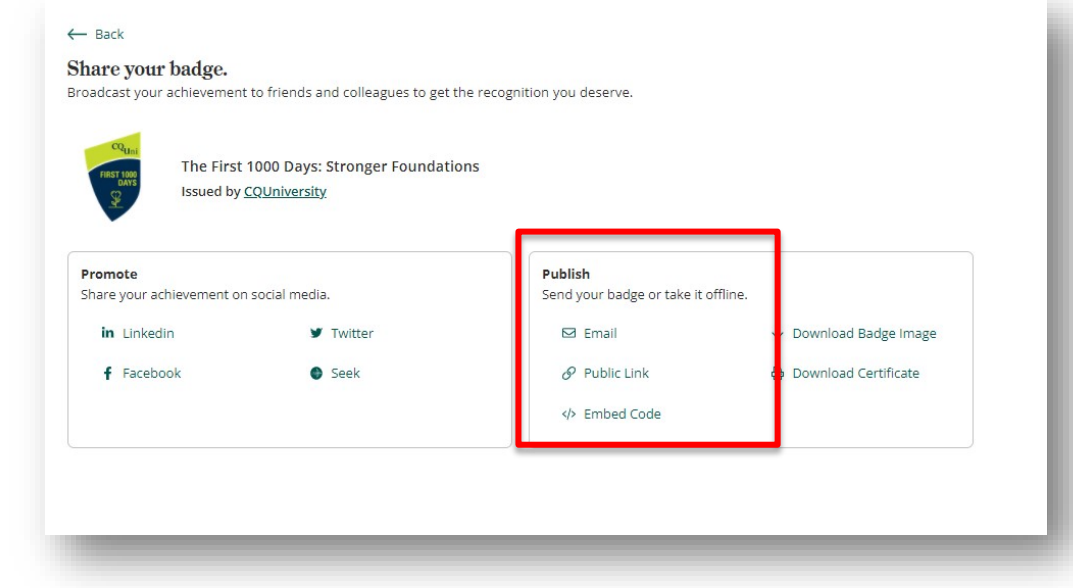

Go back to the *Share* page on your *Dashboard*. Choose how you would like to publish.

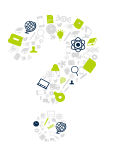

*Tip: You embed links into a Portfolio document, share a link (public or private) to a potential employer or email the badge.*

### **STEP 5 PROMOTE YOUR BADGE ON SOCIAL MEDIA**

You can *Promote* your digital badge to showcase your achievement on social media by choosing a platform.

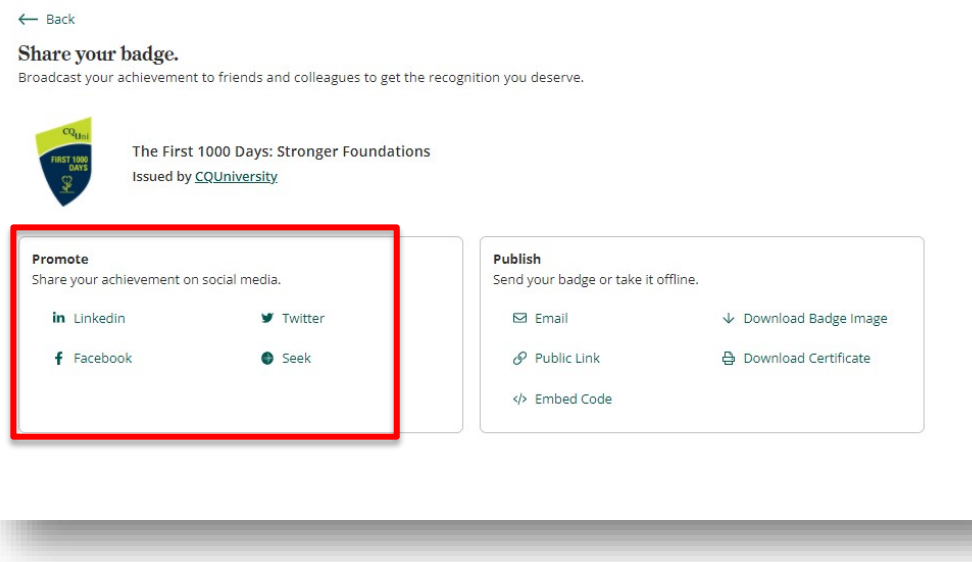

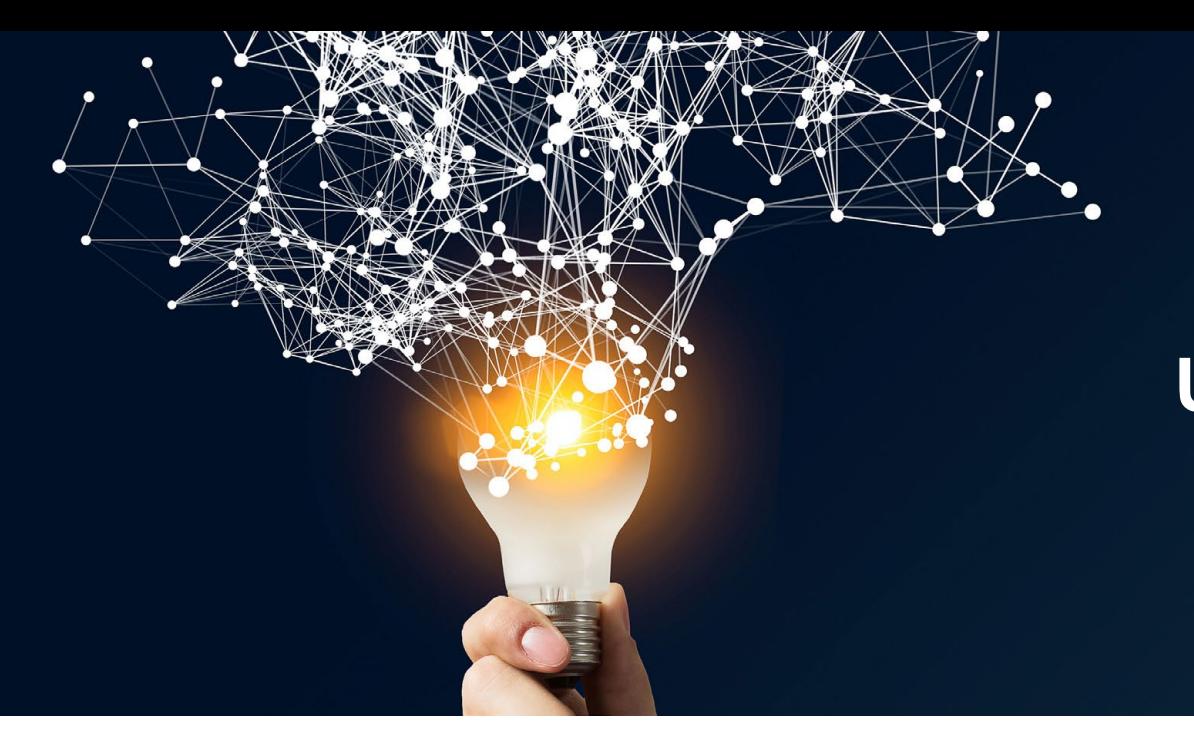

# **WE ARE THE UNIVERSITY FOR**  *YOUR* **CAREER**

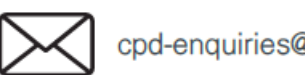

cpd-enquiries@cqu.edu.au

**CQUni CPD** 

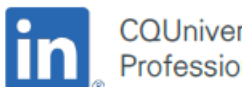

**CQUniversity Centre for** Professional Development

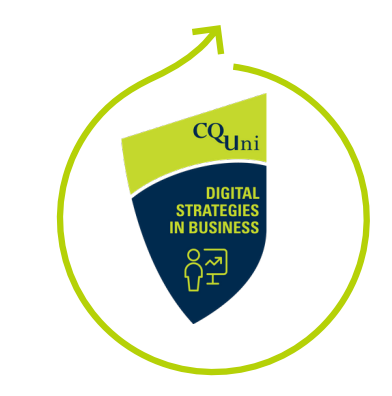

# **STRIVE FOR BRILLIANCE**